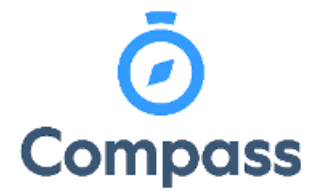

**Compass Quick Reference Guide –**

**School Documentation**

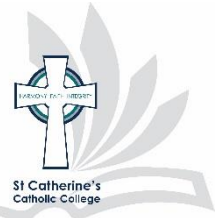

**This guide is how to access school documentation such as Assessment Handbooks and For Templates.**

1. From the dashboard select the community menu icon, then select school documentation.

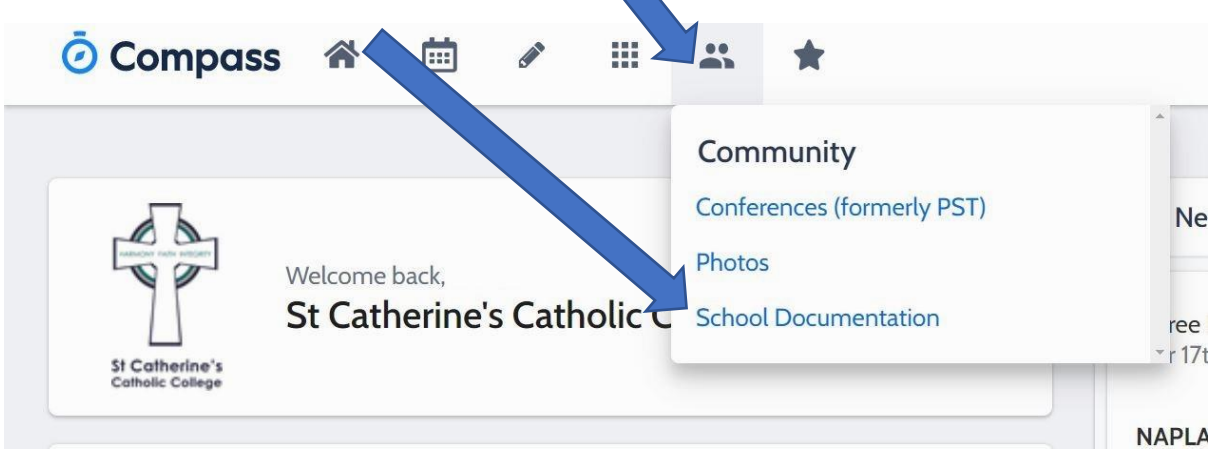

2. From this screen select Assessment handbooks, and then the appropriate Stage group

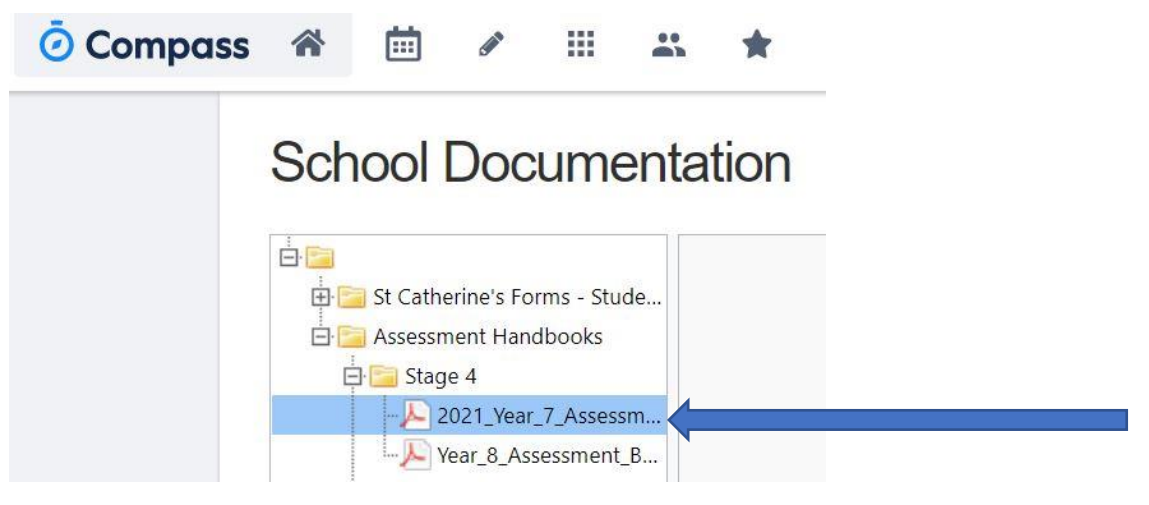

3. Click Download file for the selected handbook

2021 Year 7 Assessment Book.pdf **Download File** 

- 4. Form templates for Assessments tasks can be located within the St Catherine's Forms folder in a similar way as above with nomination of Stage and form template required. Template forms include:
	- Absence from Assessment Task
	- Application to undertake Assessment Task on Alternate date
	- Appeal due to Misadventure (Stage 5 and 6)
	- Request for variation of program (Stage 5 and 6)